NOTE: Each correct selection is worth one point.

## **Answer Area**

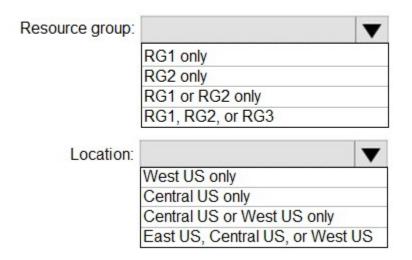

### **Correct Answer:**

### Answer Area

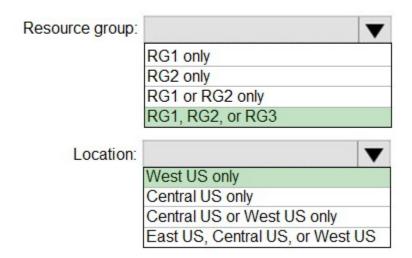

#### **QUESTION 40**

You have an Azure subscription named Subscription1.

You deploy a Linux virtual machine named VM1 to Subscription1.

You need to monitor the metrics and the logs of VM1.

What should you use?

- A. Linux Diagnostic Extension (LAD) 3.0
- B. Azure Analysis Services
- C. the AzurePerformanceDiagnostics extension
- D. Azure HDInsight

# Correct Answer: A Explanation:

You can use extensions to configure diagnostics on your VMs to collect additional metric data.

The basic host metrics are available, but to see more granular and VM-specific metrics, you need to install the Azure diagnostics extension on the VM. The Azure diagnostics extension allows additional monitoring and diagnostics data to be retrieved from the VM.

#### References:

https://docs.microsoft.com/en-us/azure/virtual-machines/linux/tutorial-monitor

#### **QUESTION 41**

You plan to deploy several Azure virtual machines that will run Windows Server 2019 in a virtual machine scale set by using an Azure Resource Manager template.

You need to ensure that NGINX is available on all the virtual machines after they are deployed.

What should you use?

- A. Azure Active Directory (Azure AD) Application Proxy
- B. Azure Application Insights
- C. Azure Custom Script Extension
- D. the New-AzConfigurationAssignement cmdlet

## Correct Answer: C Explanation:

The Custom Script Extension downloads and executes scripts on Azure VMs. This extension is useful for post deployment configuration, software installation, or any other configuration / management task. Scripts can be downloaded from Azure storage or GitHub, or provided to the Azure portal at extension run time.

The Custom Script extension integrates with Azure Resource Manager templates, and can also be run using the Azure CLI, PowerShell, Azure portal, or the Azure Virtual Machine REST API.

You can use the Custom Script Extension with both Windows and Linux VMs.

### Reference:

https://docs.microsoft.com/en-us/azure/virtual-machines/windows/tutorial-automate-vm-deployment?toc=https%3A%2F%2Fdocs.microsoft.com%2Fen-us%2Fazure%2Fvirtual-

AZ-104 Exam Dumps AZ-104 PDF Dumps AZ-104 VCE Dumps AZ-104 Q&As https://www.ensurepass.com/AZ-104.html

machines%2Fextensions%2Ftoc.json&bc=https%3A%2F%2Fdocs.microsoft.com%2Fen-us%2Fazure%2Fbread%2Ftoc.json

#### **QUESTION 42**

You have an Azure subscription that contains a policy-based virtual network gateway named GW1 and a virtual network named VNet1.

You need to ensure that you can configure a point-to-site connection from an on-premises computer to VNet1.

Which two actions should you perform? Each correct answer presents part of the solution.

NOTE: Each correct selection is worth one point.

- A. Add a service endpoint to VNet1
- B. Reset GW1
- C. Create a route-based virtual network gateway
- D. Add a connection to GW1
- E. Delete GW1
- F. Add a public IP address space to VNet1

**Correct Answer:** CE **Explanation:** 

C: A VPN gateway is used when creating a VPN connection to your on-premises network.

Route-based VPN devices use any-to-any (wildcard) traffic selectors, and let routing/forwarding tables direct traffic to different IPsec tunnels. It is typically built on router platforms where each IPsec tunnel is modeled as a network interface or VTI (virtual tunnel interface).

E: Policy-based VPN devices use the combinations of prefixes from both networks to define how traffic is encrypted/decrypted through IPsec tunnels. It is typically built on firewall devices that perform packet filtering.

IPsec tunnel encryption and decryption are added to the packet filtering and processing engine.

### Reference:

https://docs.microsoft.com/en-us/azure/vpn-gateway/create-routebased-vpn-gateway-portal https://docs.microsoft.com/en-us/azure/vpn-gateway/vpn-gateway-connect-multiple-policybased-rm-ps

### **QUESTION 43**

You create the following resources in an subscription:

- An Azure Container Registry instance named Registry1
- An Azure Kubernetes Service (AKS) cluster named Cluster1

You create a container image named App 1 on your administrative workstation.

You need to deploy App1 to cluster 1.

What should you do first?

A. Create a host pool on Cluster1

AZ-104 Exam Dumps AZ-104 PDF Dumps AZ-104 VCE Dumps AZ-104 Q&As https://www.ensurepass.com/AZ-104.html

- B. Run the docker push command.
- C. Run the kubect1 apply command.
- D. Run the az aks create command.

## Correct Answer: B Explanation:

An Azure container registry stores and manages private Docker container images, similar to the way Docker Hub stores public Docker images. You can use the Docker command-line interface (Docker CLI) for login, push, pull, and other operations on your container registry.

After you login to the registry you can run push command to upload the image.

Below is an sample of that command docker push myregistry.azurecr.io/samples/nginx

### Reference:

https://docs.microsoft.com/en-us/azure/container-registry/container-registry-get-started-docker-cli

### **QUESTION 44**

You have five Azure virtual machines that run Windows Server 2016. The virtual machines are configured as web servers.

You have an Azure load balancer named LB1 that provides load balancing services for the virtual machines.

You need to ensure that visitors are serviced by the same web server for each request.

What should you configure?

- A. Floating IP (direct server return) to Enabled
- B. Idle Time-out (minutes) to 20
- C. Protocol to UDP
- D. Session persistence to Client IP and Protocol

## Correct Answer: D Explanation:

With Sticky Sessions when a client starts a session on one of your web servers, session stays on that specific server. To configure An Azure Load-Balancer For Sticky Sessions set Session persistence to Client IP or to Client IP and protocol.

On the following image you can see sticky session configuration:

- Client IP and protocol specifies that successive requests from the same client IP address and protocol combination will be handled by the same virtual machine.
- Client IP specifies that successive requests from the same client IP address will be handled by the same virtual machine.

### Reference:

https://cloudopszone.com/configure-azure-load-balancer-for-sticky-sessions/

### **QUESTION 45**

You plan to deploy three Azure virtual machines named VM1, VM2, and VM3. The virtual machines will host a web app named App1.

You need to ensure that at least two virtual machines are available if a single Azure datacenter becomes unavailable.

What should you deploy?

- A. all three virtual machines in a single Availability Zone
- B. all virtual machines in a single Availability Set
- C. each virtual machine in a separate Availability Zone
- D. each virtual machine in a separate Availability Set

## Correct Answer: C

### **Explanation:**

https://docs.microsoft.com/de-de/azure/virtual-machines/windows/tutorial-availability-sets

Each zone is made up of one or more datacenters equipped with independent power, cooling, and networking. To ensure resiliency, there are a minimum of three separate zones in all enabled regions.

### **QUESTION 46**

You have an Azure subscription named Subscription1 that contains an Azure Log Analytics workspace named Workspace1.

You need to view the error events from a table named Event.

Which query should you run in Workspace1?

- A. Event | where EventType is "error"
- B. Event | search "error"
- C. select \* from Event where EventType == "error"
- D. Get-Event Event | where {\$ .EventType -eq "error"}

## Correct Answer: B

### **Explanation:**

To search a term in a specific table, add in (table-name) just after the search operator

### Reference:

https://docs.microsoft.com/en-us/azure/azure-monitor/log-query/get-started-queries

### **QUESTION 47**

You have an Azure Active Directory (Azure AD) domain that contains 5,000 user accounts. You create a new user account named AdminUser1.

You need to assign the User administrator administrative role to AdminUser1.

What should you do from the user account properties?

- A. From the Directory role blade, modify the directory role.
- B. From the Groups blade, invite the user account to a new group.
- C. From the Licenses blade, assign a new license.

AZ-104 Exam Dumps AZ-104 PDF Dumps AZ-104 VCE Dumps AZ-104 Q&As https://www.ensurepass.com/AZ-104.html